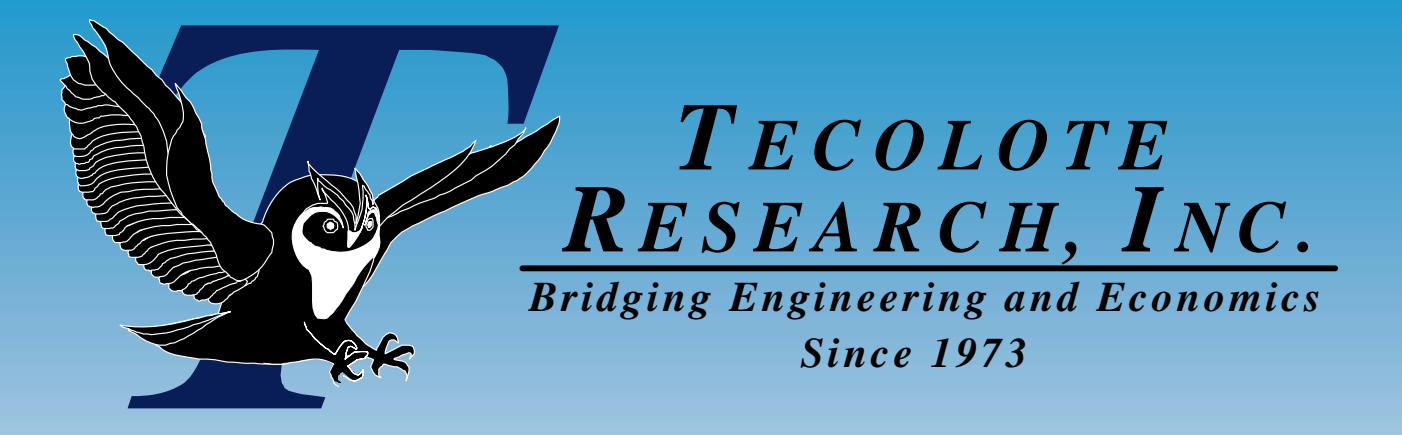

# ACE API ACE API You Have The Power You Have The Power 25 January 2007 25 January 2007

 **Los Angeles Washington, D.C. Boston Chantilly Huntsville Dayton Santa Barbara Albuquerque Colorado Springs Columbus Ft. Meade Ft. Monmouth Montgomery Ogden Patuxent River Pensacola San Diego Charleston Cleveland Denver New Orleans Oklahoma City Silver Spring Warner Robins AFB Vandenberg AFB** 

<u>1 and 1 and 1 and 1 and 1 and 1 and 1 and 1 and 1 and 1 and 1 and 1 and 1 and 1 and 1 and 1 and 1 and 1 and 1 and 1 and 1 and 1 and 1 and 1 and 1 and 1 and 1 and 1 and 1 and 1 and 1 and 1 and 1 and 1 and 1 and 1 and 1 and</u>

2/5/2007

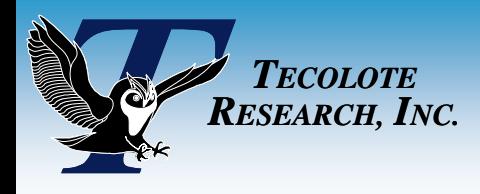

Overview

## **Intro To ACE Plug-In API**

- **Intro To New .NET AceEngine API**
- **Quick Example**
- Side By Side Comparison

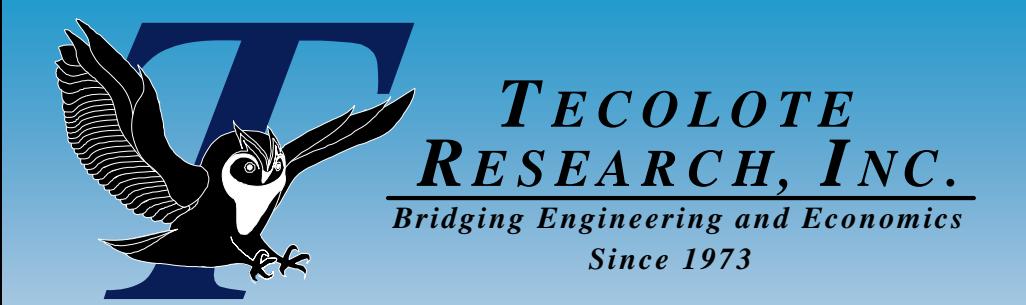

# **ACE Plug-In API**

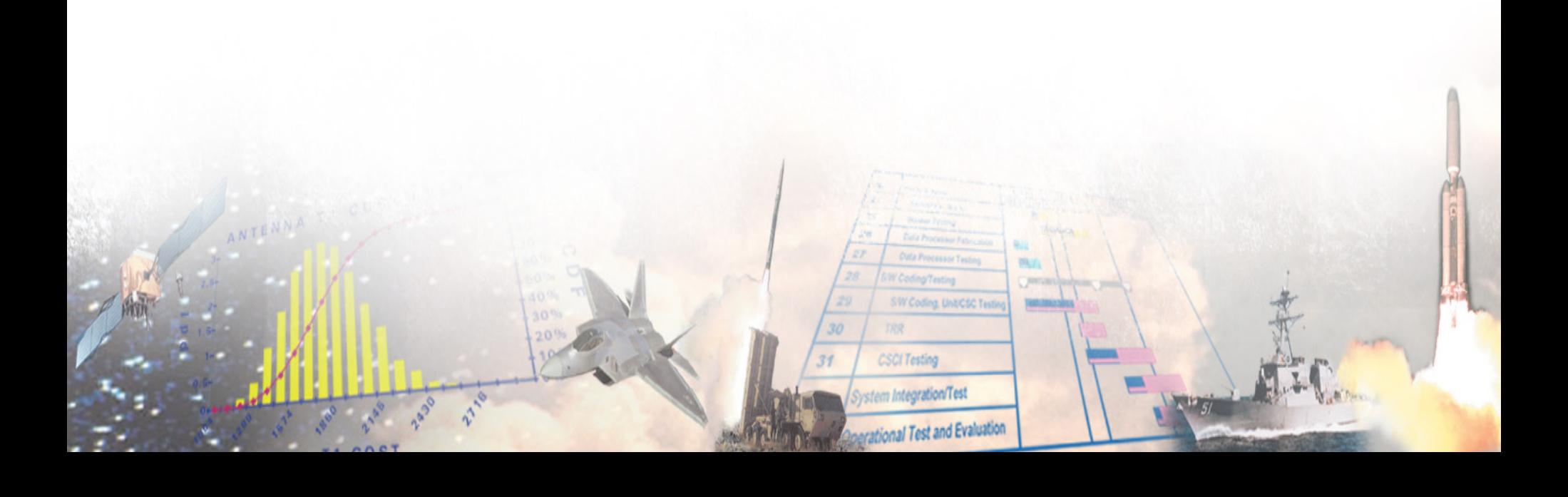

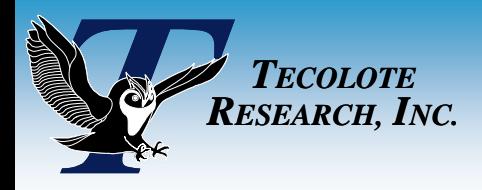

## What Is A Plug-In? What Is A Plug-In?

### ■ ACE Can Launch Any Application

- Add using Tools > Customize Tools
- $\bullet$ Application appears on the Tools menu

### ■ What is an ACE Plug-In?

- $\bullet$  It is an executable (.exe, .tlb, .dll) that implements the COM interface ACEPlug60Lib.IACEPlugIn
	- ¾ "AcePlug6.tlb" found in "PlugIns" folder
- Through the  $Run()$  subroutine, it gets a reference to ACE (ACE.Application)
- $\bullet$ It can manipulate the open ACE sessions
- ACE GUI waits until the plug-In closes
- **ACE Plug-In API Works with VB6**
	- You can use it for stand-alone apps, too

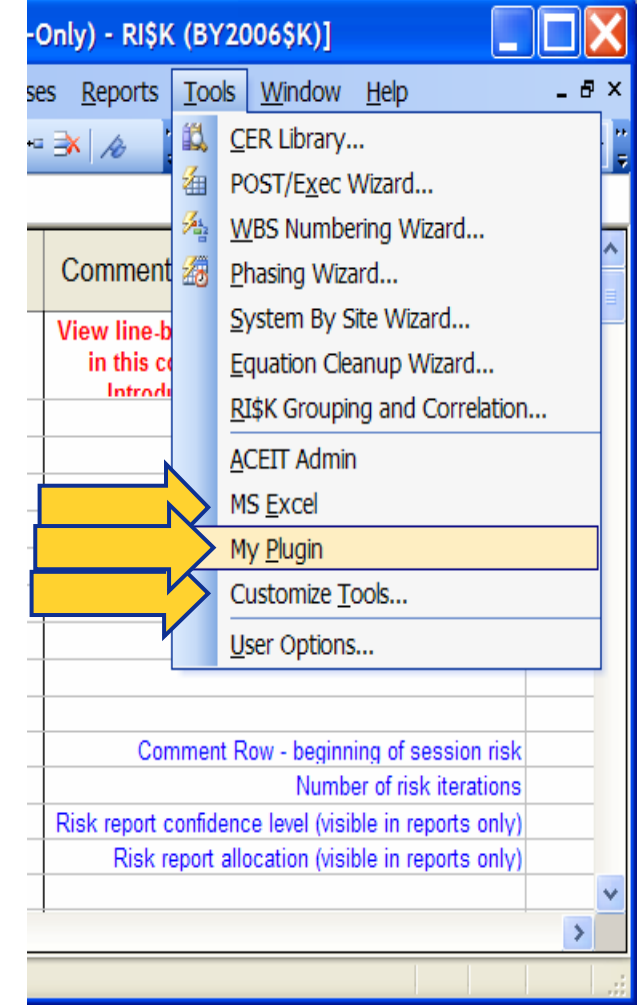

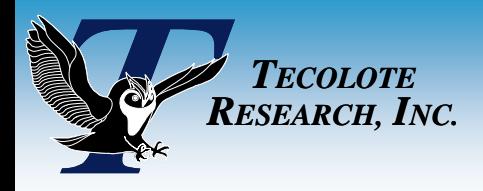

## Plug In Interface

#### ■ What Is Ace.Application?

- A COM object that encapsulates ACE application
- From Ace.Application you can get to active session

#### ■ What Is Ace.Session?

- A COM object that encapsulates an open session GUI
- Same interface that ACE Executive uses
- API has existed in ACE for nearly a decade

#### ■ How Do I Use COM Objects?

- $\bullet$ The document "ACE PlugIn Automation API.doc" details interface
- $\bullet$ You can get to any sheet data and many session properties
- $\bullet$ Data is retrieved and stored column by column using row filters
- You manipulate a single "automation" case
- $\mathcal{L}(\mathcal{L})$ **Interface Will Be Supported Indefinitely**

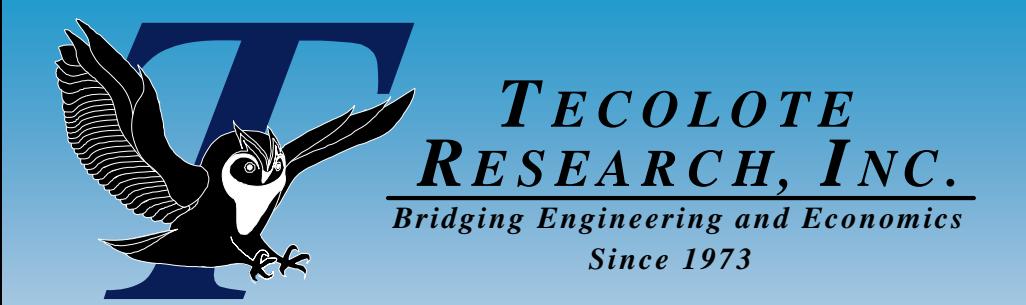

# **ACE Engine API**

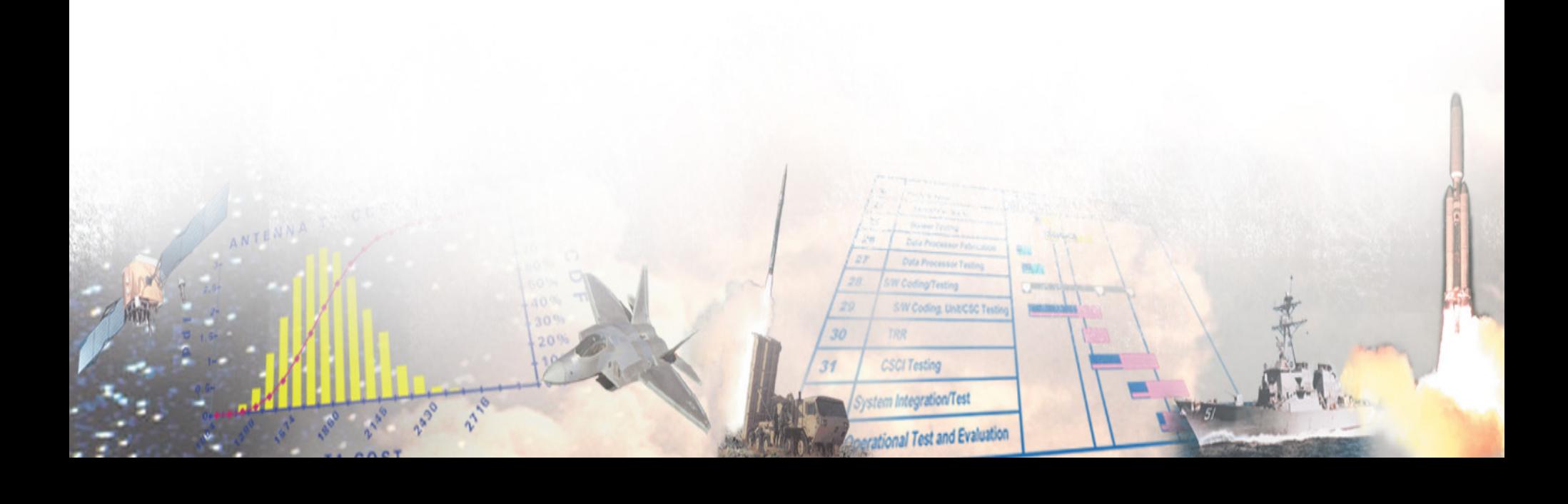

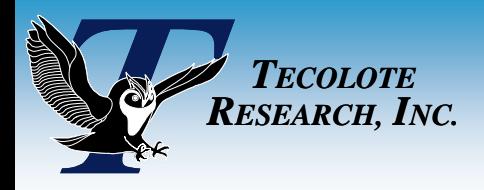

## ACE Engine API ACE Engine API

#### **What is ACE Engine 7.0?**

- New .NET API introduced in ACEIT 7.0
- Same API that POST, POSTDOC, and web services use
- $\bullet$ "ACE Engine Automation API.doc" details interface
- $\bullet$ Much more powerful and intuitive than ACE Plug-In API

### **Why a Second API?**

- $\bullet$ COM API is poorly structured
- $\bullet$ We wanted a clean start
- ACE Engine reflects logic and workflow of session

### **Why Not Use It For Plug-In API?**

• Some day ACE will support it

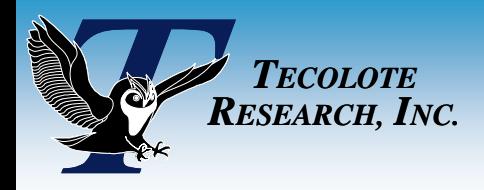

#### $\mathcal{L}(\mathcal{L})$ **The Ace Engine Has Many Advantages Over COM API**

- Full Intellisense support and strict type checking
- COM works with generic object

#### $\mathcal{L}(\mathcal{L})$ **The Ace Engine Runs Separately From ACE Application**

• Means smaller memory footprint (still large because of .NET)

#### **New Interface Is Object Oriented**

- Tasks and data are delineated by different classes
- $\bullet$ Similar in style to other OO interfaces, such as Excel
- $\bullet$ You can even inherit from classes
- $\bullet$ Access information without the complicated row filtering

**Unfortunately, it is only available to .NET applications**

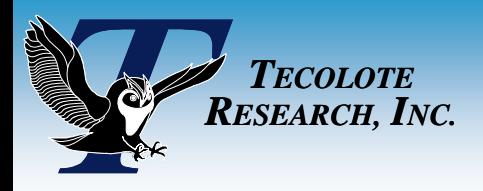

**Capabilities** 

#### $\mathcal{L}(\mathcal{L})$ **You can manipulate virtually every aspect of the session**

- Access and modify model's cases
- $\bullet$ Make as many cases as you like
- $\bullet$ Access multiple sets of results at once
- $\bullet$ Format and "unformat" numbers
- $\bullet$ New "Results" object remembers its own case inputs
- $\bullet$ Access all model properties (File | Properties tab in ACE)
- $\bullet$ Access rich text documentation
- $\bullet$ Create new sessions and save them
- $\bullet$ Access traceback information – which rows use which variables
- $\bullet$ Can also convert older ".acw" files using ACW Converter

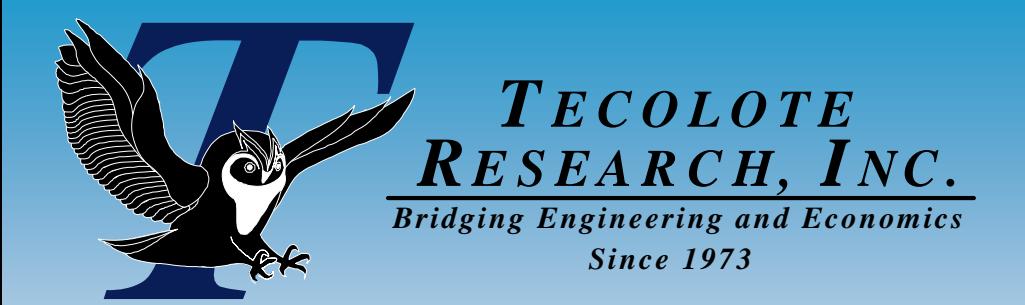

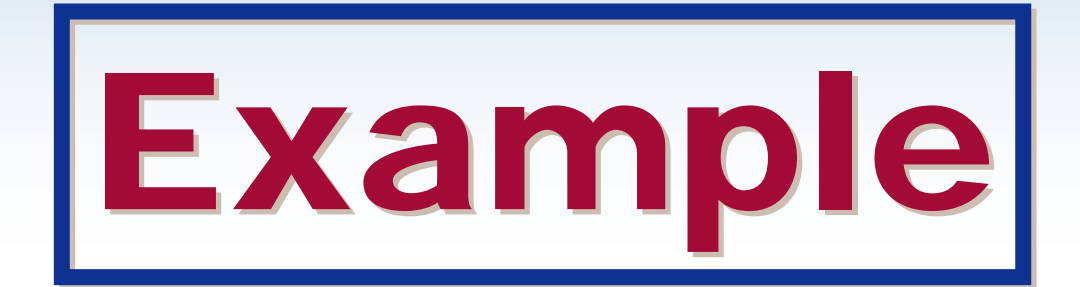

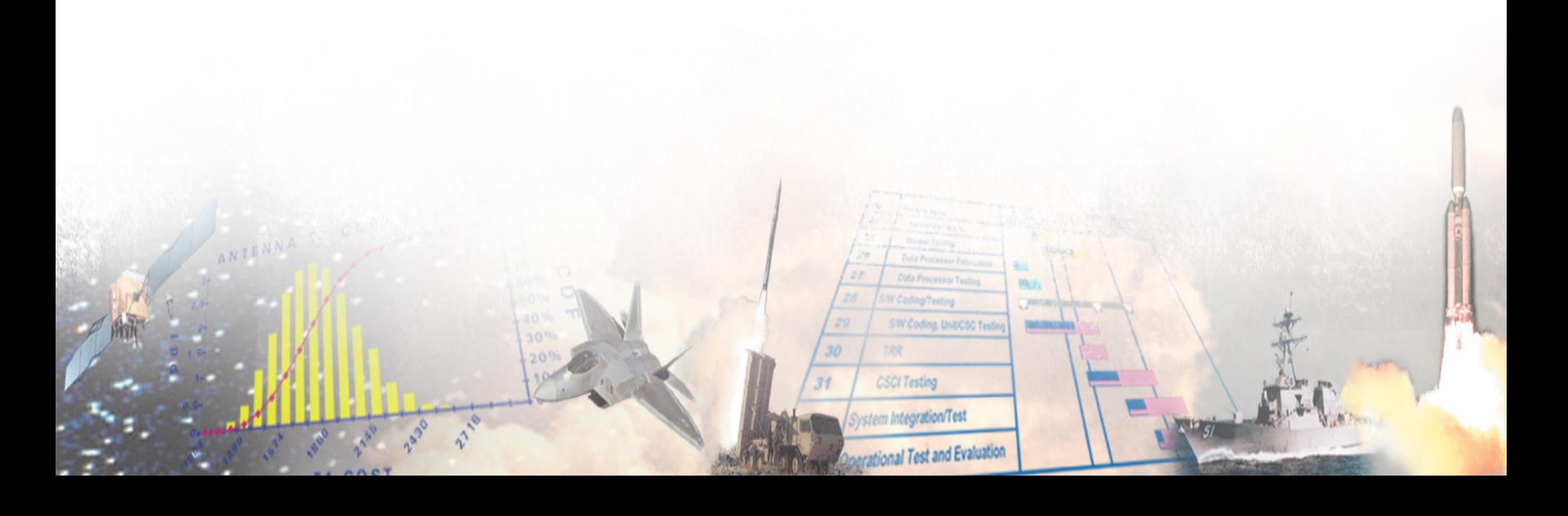

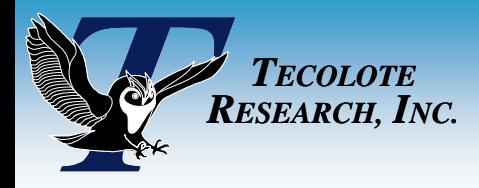

## Open A Session

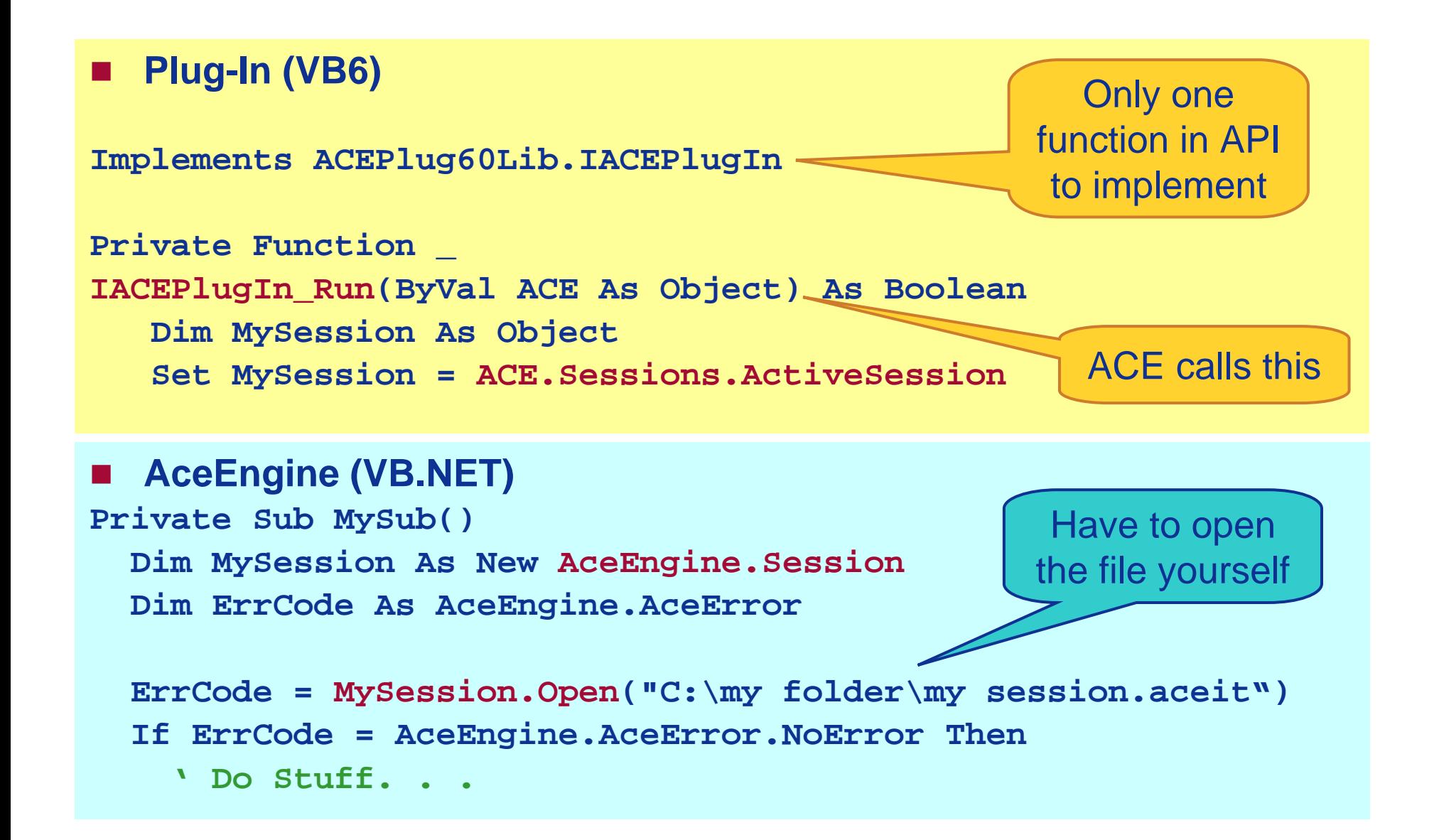

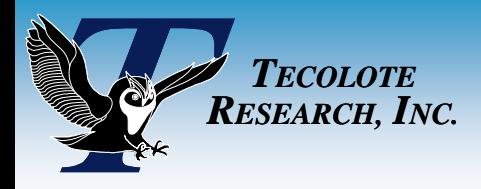

## Prepare Case Inputs Prepare Case Inputs

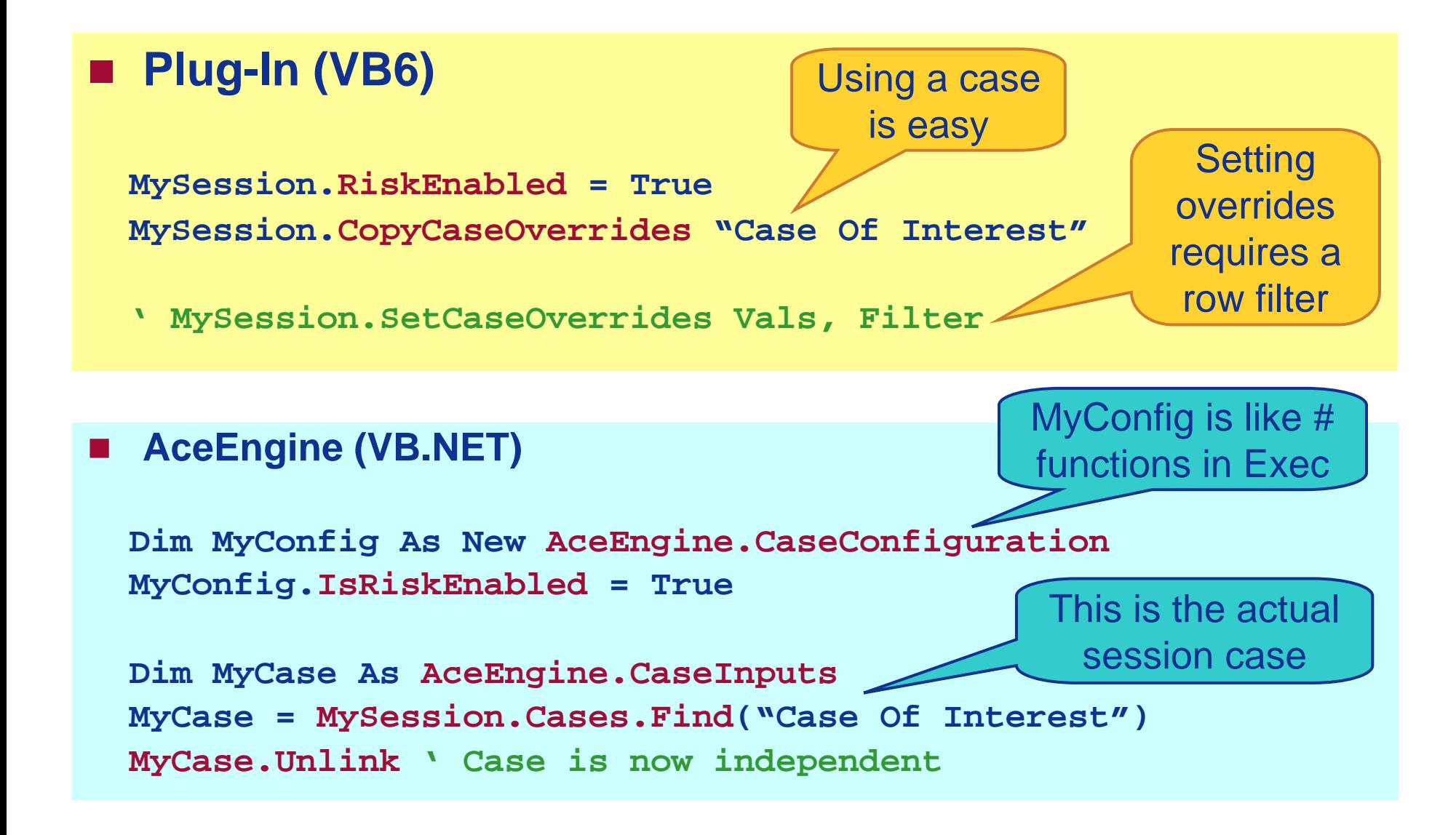

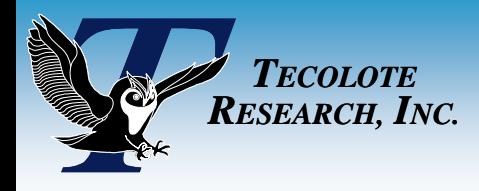

Calculate Calculate

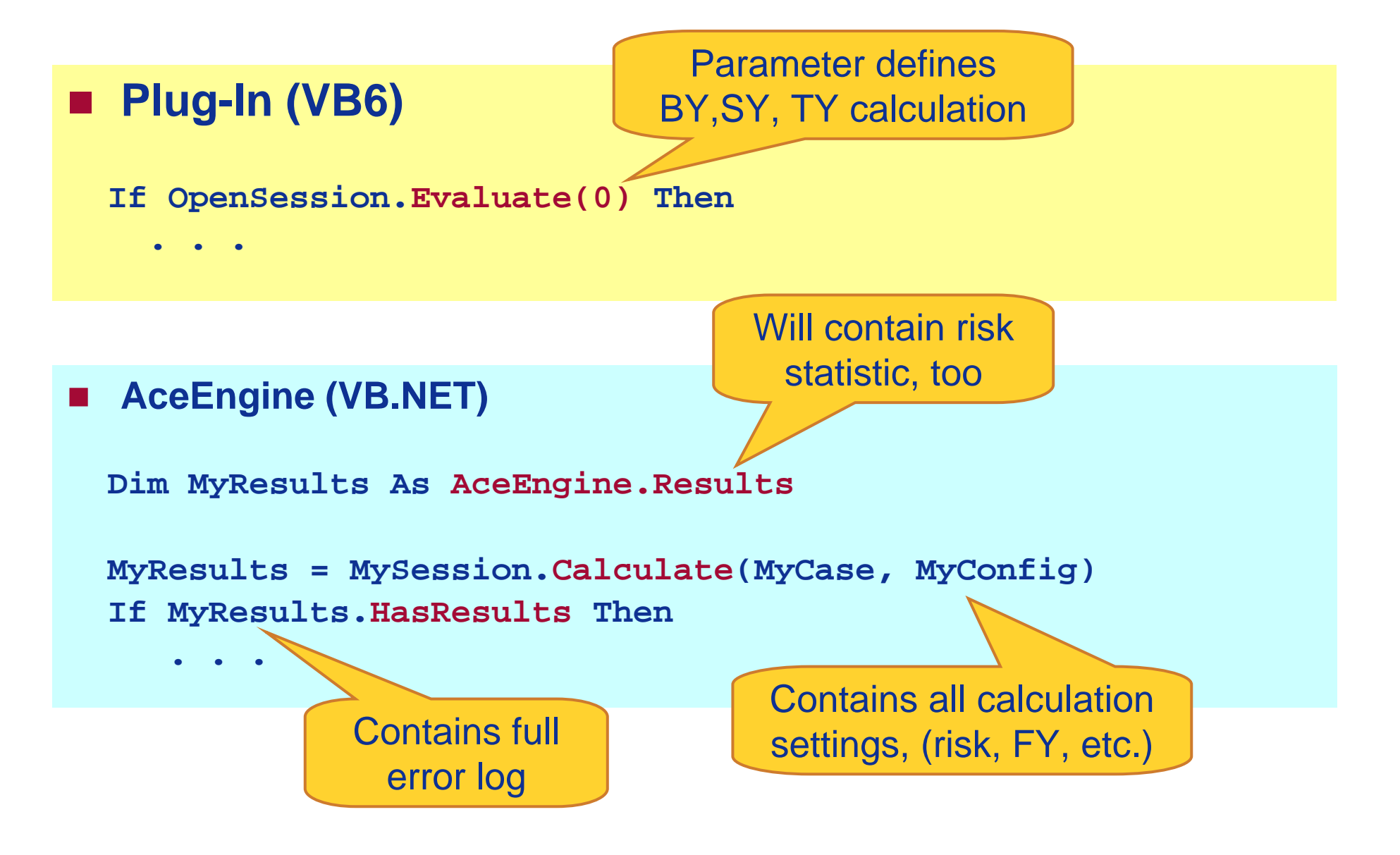

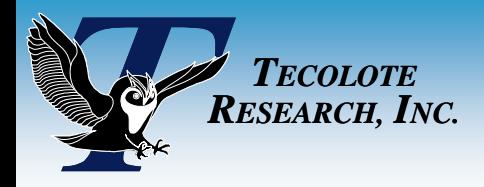

## Creating Row Filter

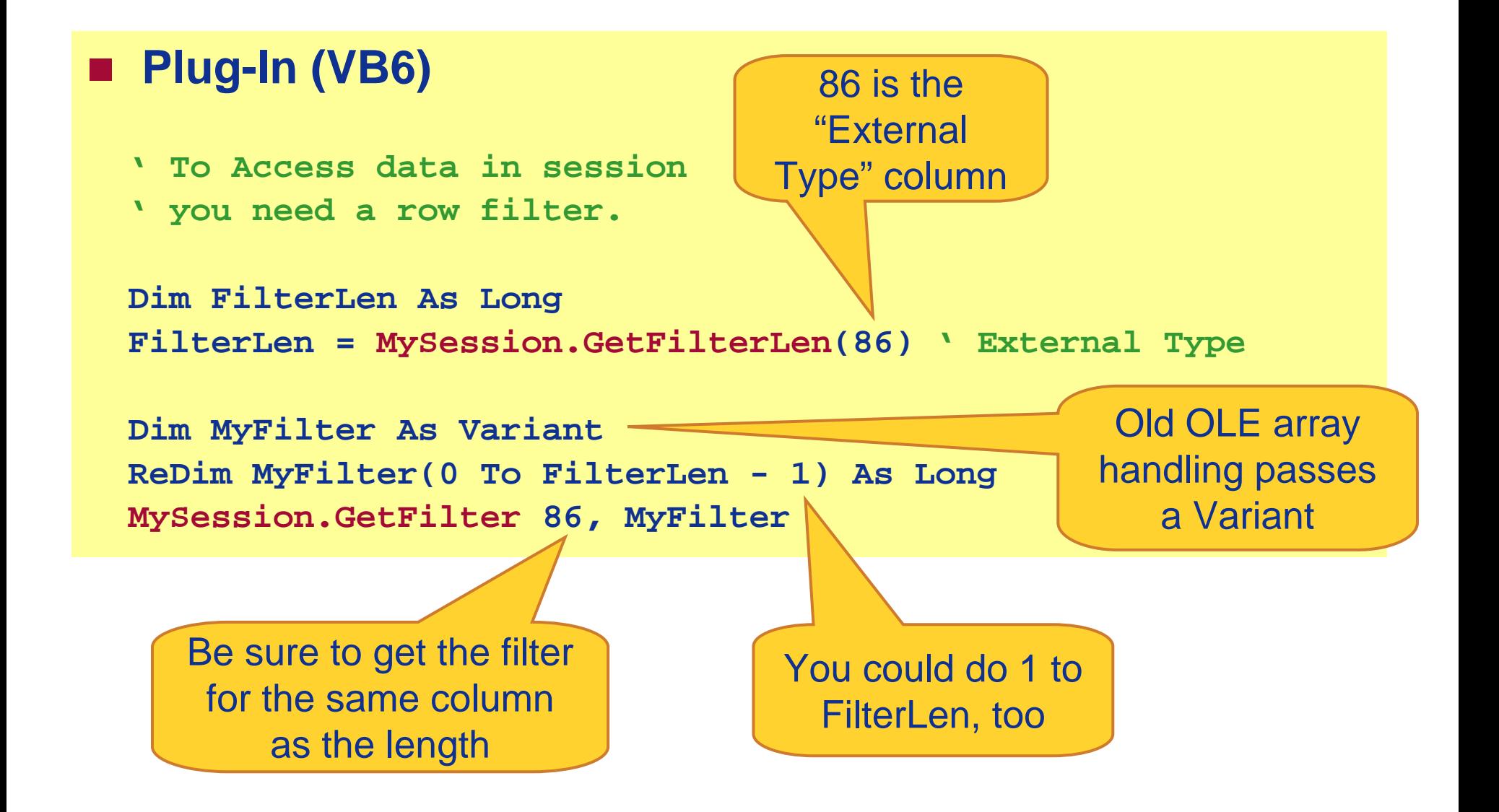

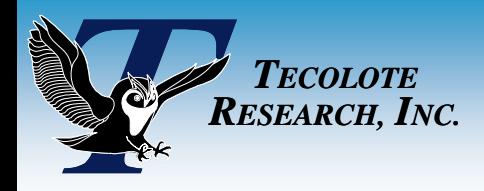

## Get Results Get Results

and comments

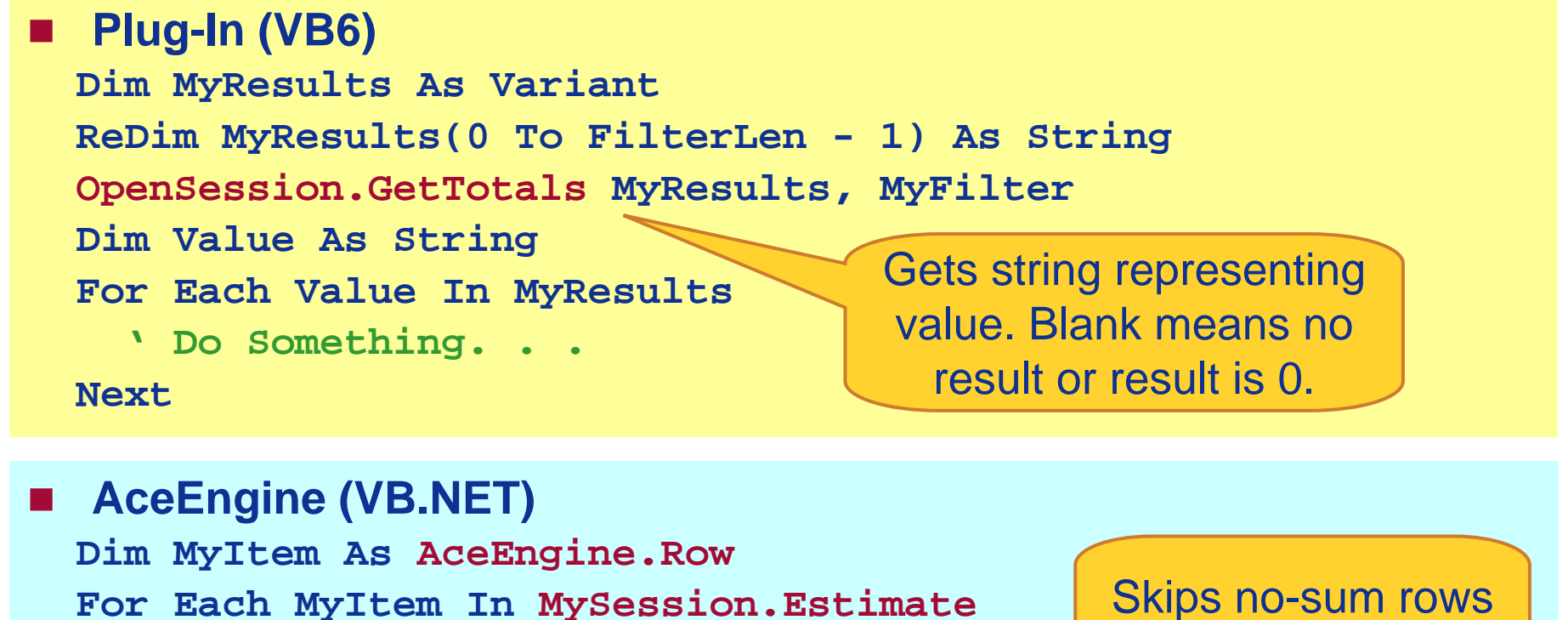

**For Each MyItem In MySession.Estimate**

**If MyItem.IsSumming Then**

**Dim Value As Double \_**

- **= MyResults.GetTotalResult(MyItem.Index)**
- **' Do something. . .**

```
End If
```
**Next**

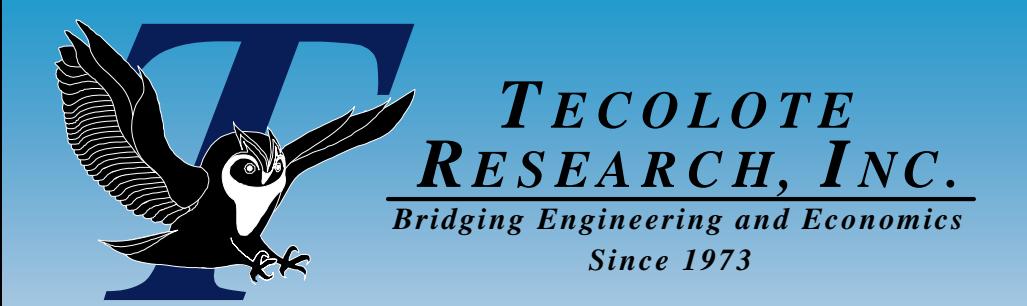

# |Comparison|

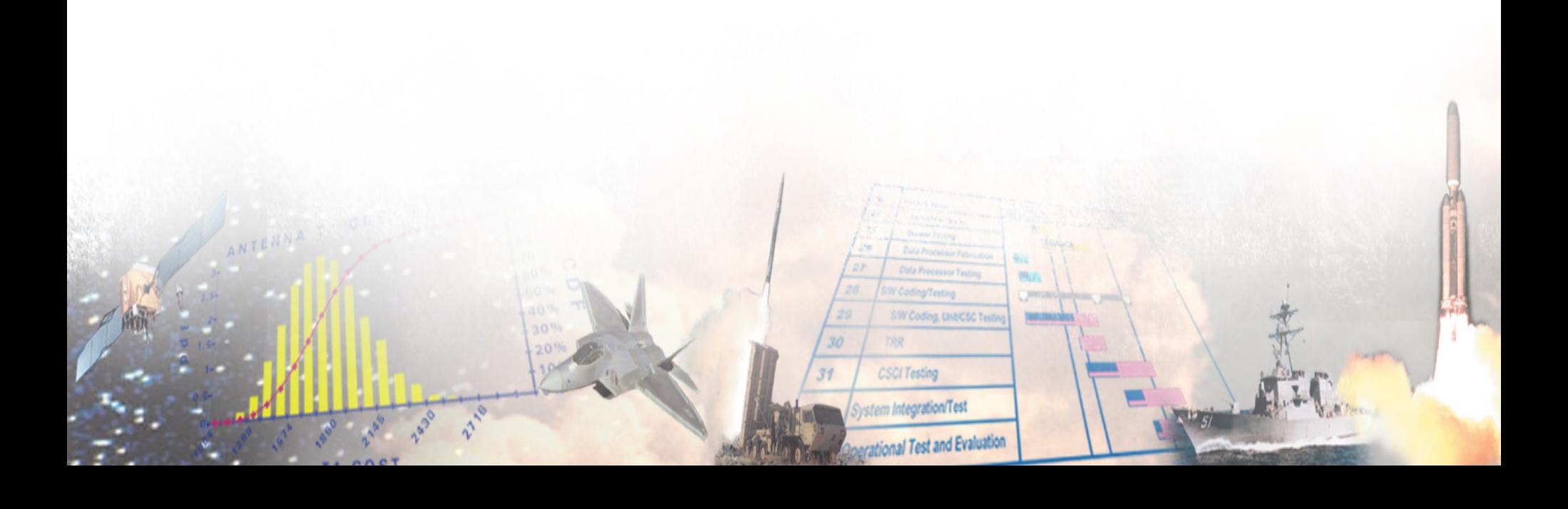

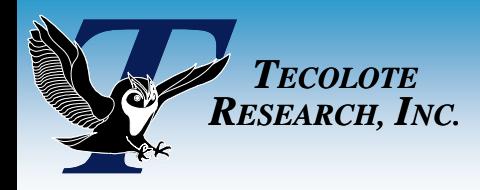

Side By Side

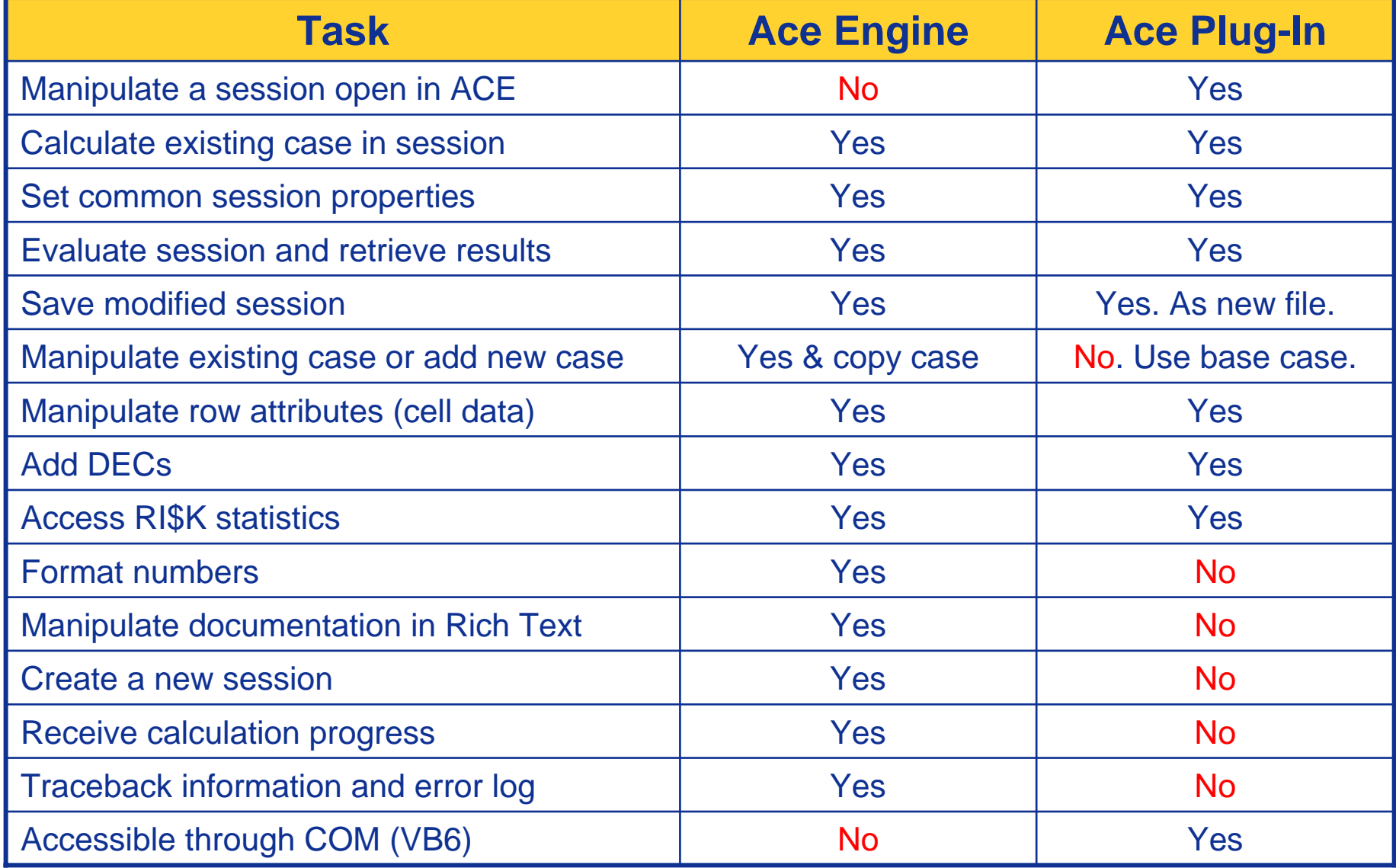

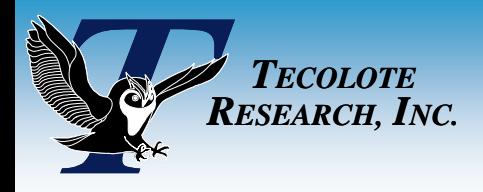

Summary Summary

- $\mathcal{L}(\mathcal{L})$ **Two powerful APIs allow you to access ACE results**
- **Service Service The Plug-In API works with COM and open ACE sessions**
	- Saves the arduous task of copy/paste to and from Excel
- $\mathcal{L}(\mathcal{L})$  **The Ace Engine API works with .NET and is more powerful**
	- Full control over session and object oriented
- **Extensive documentation available for both:**
	- Ace PlugIn Automation API.doc
	- $\bullet$ Ace Engine Automation API.doc
	- $\bullet$ Both available on web
- $\mathcal{L}(\mathcal{L})$ **Assistance also available through our technical support**
- **Use the API that is right for your task and skill level**

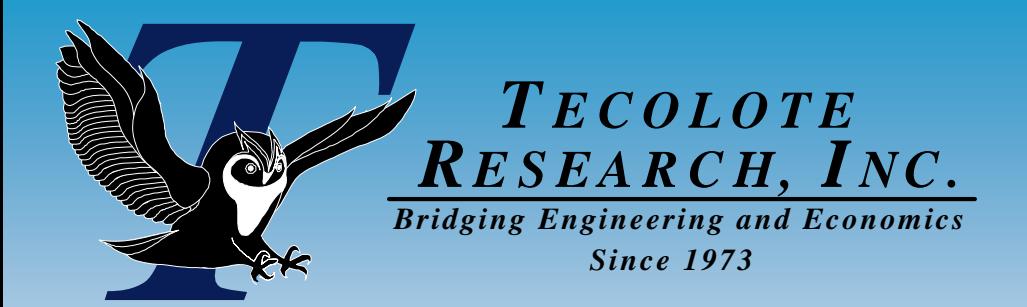

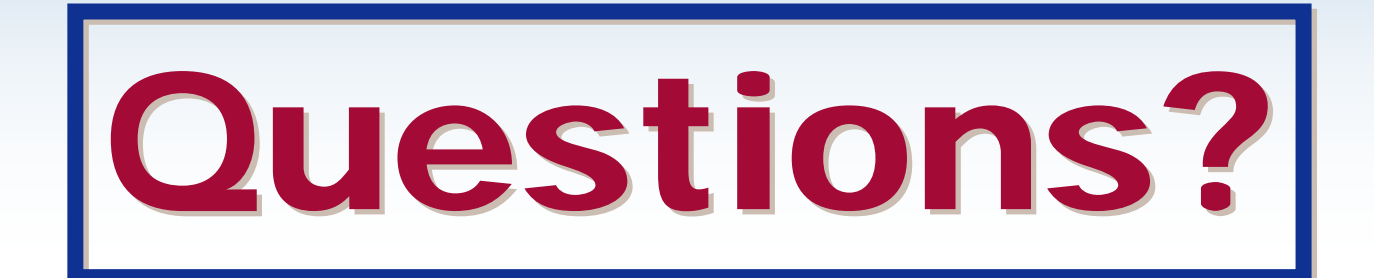

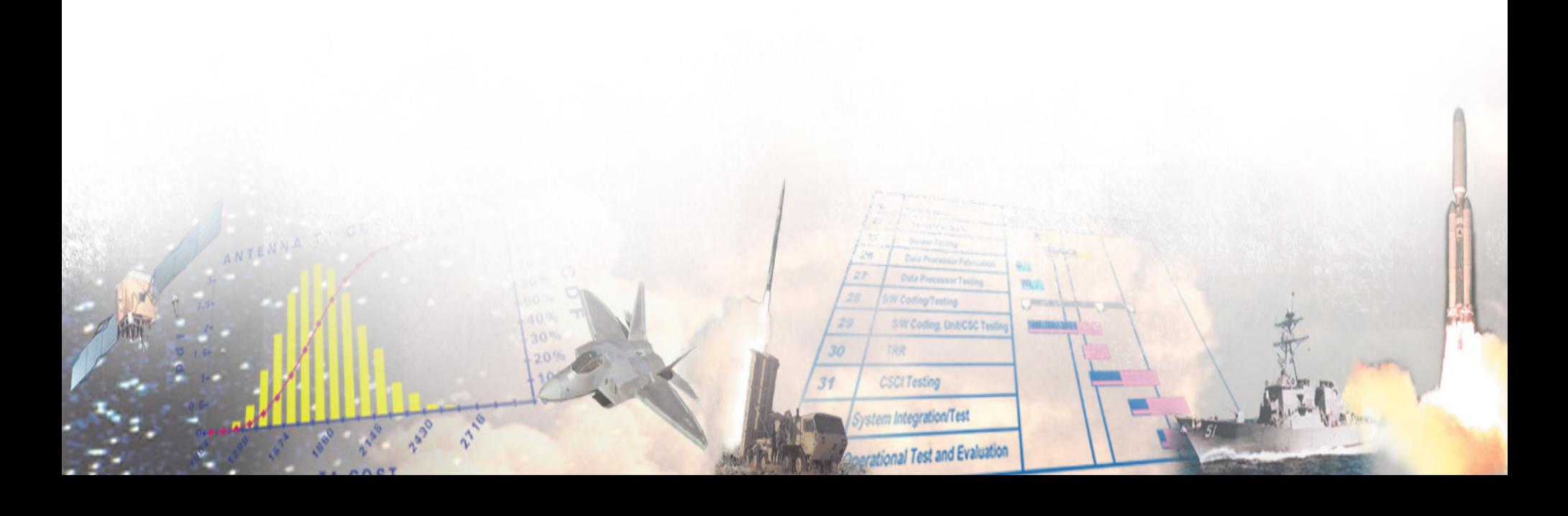